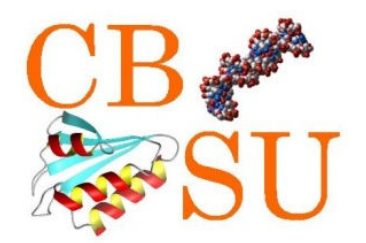

# Using BioHPC Lab Software

# Qi SunComputational Biology Service UnitCornell University

# **What is the BioHPC Lab**

- **625 Rhodes Hall**
- **31 Linux remote workstations**
- **2 Large RAM workstations**

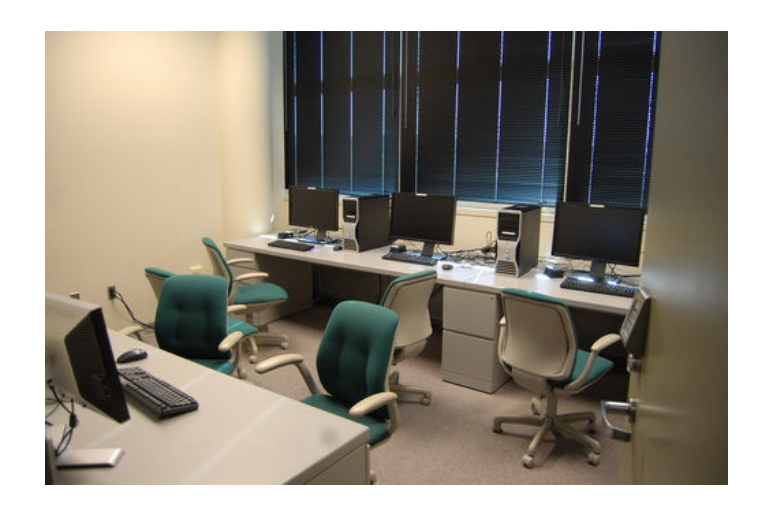

**Open Hours:** 24/7

**Office Hours:** 2-4PM, Mondays

### **Using BioHPC Lab: Step 1: Reserve a computer**

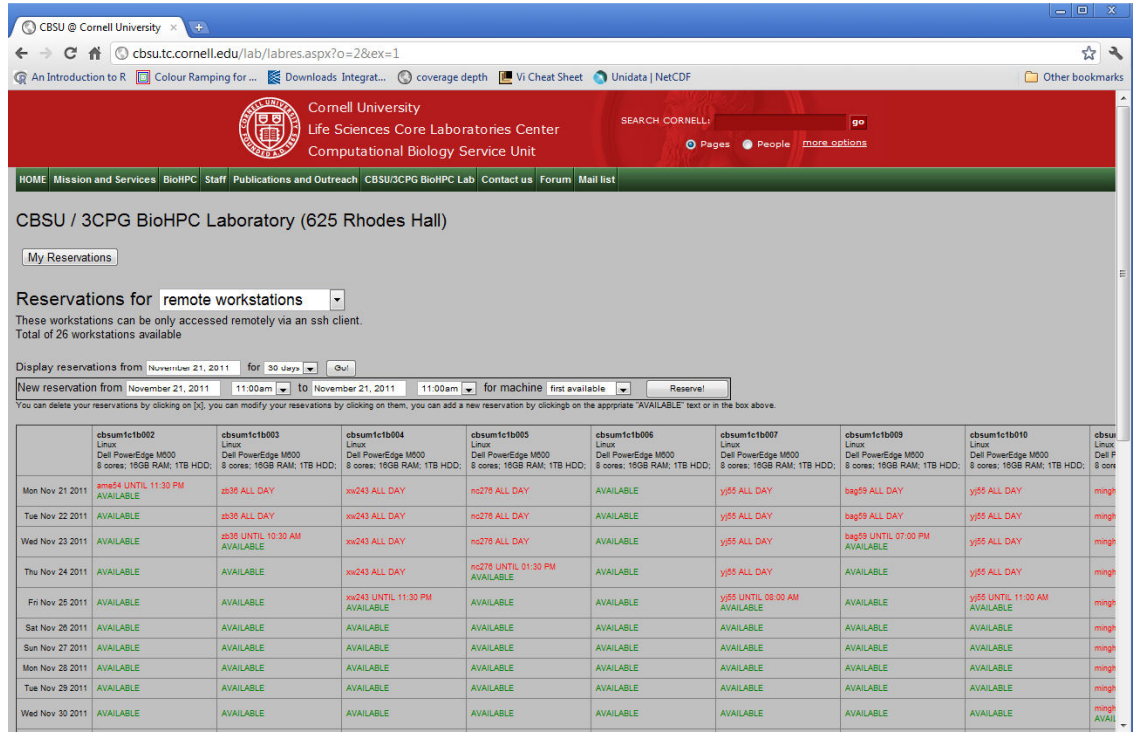

### **http://cbsu.tc.cornell.edu**

### **Using BioHPC Lab: Step 2: Transfer files to the computer**

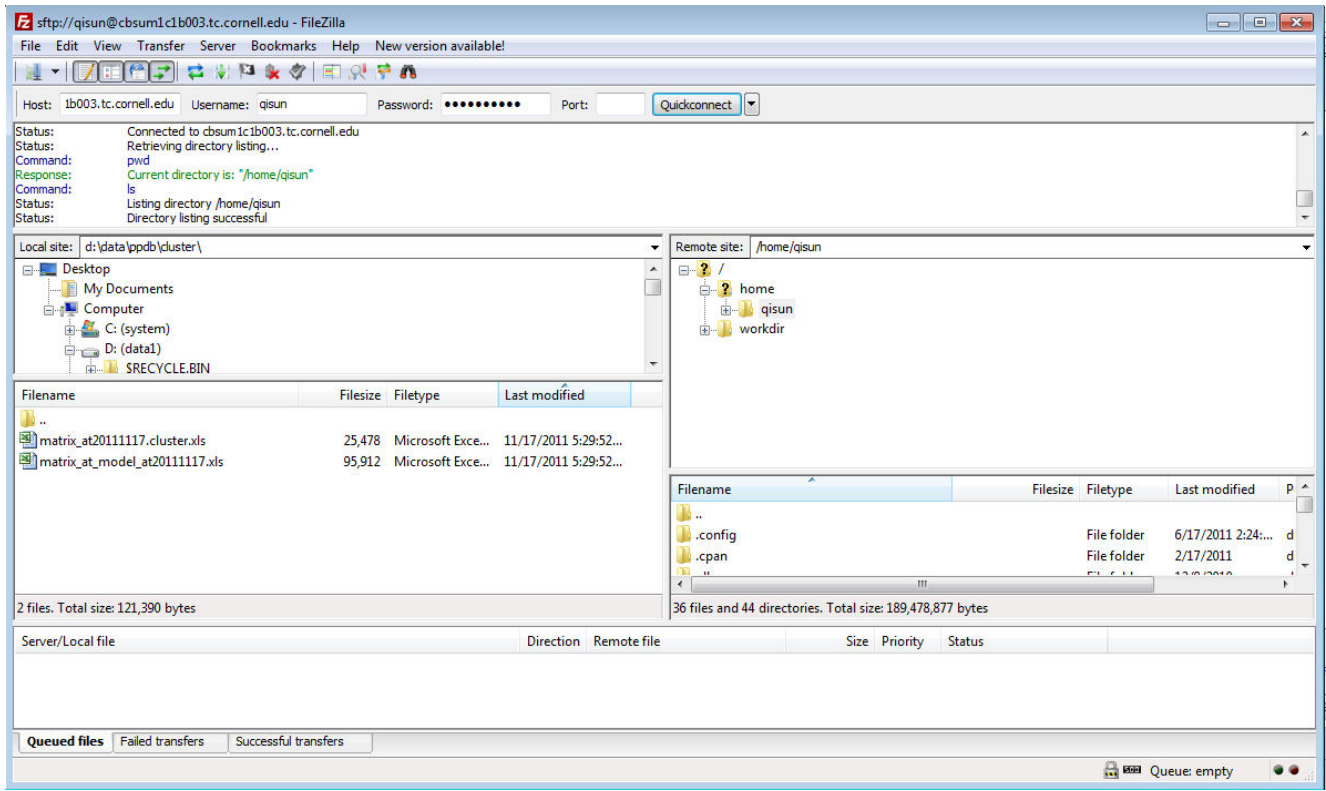

**Software: FileZilla (Win) or Fetch (Mac). Host: machine\_name.tc.cornell.eduPort: 22 (sftp)**

## **Using BioHPC Lab: Step 3: run software**

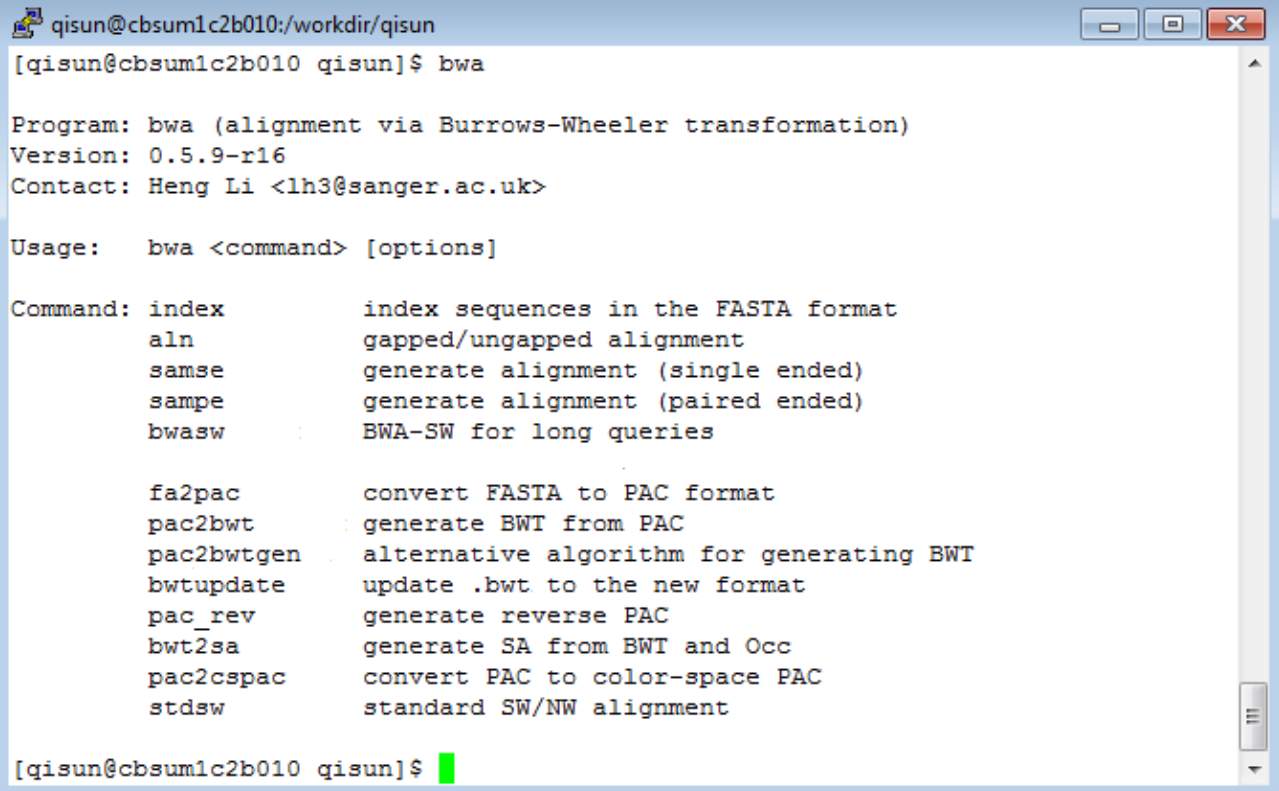

#### **Windows: PUTTY MAC: Terminal**

**Command-line example:** 

**bwa aln -t 7 maize s\_1\_sequence.txt.gz > s1.sai**

### **Data storage in BioHPC Lab**

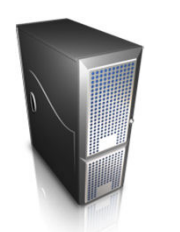

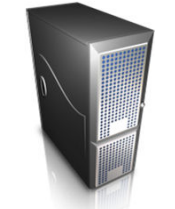

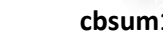

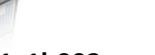

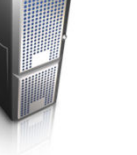

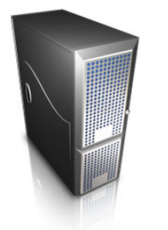

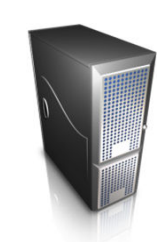

**cbsum1c1b002 cbsum1c1b002 cbsum1c1b002 cbsum1c1b002 cbsum1c1b002 cbsum1c1b002**

**Cbsuss02 (no reservation needed)**

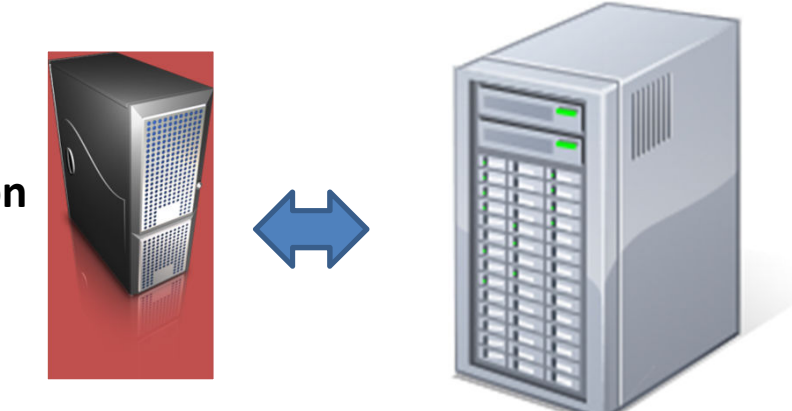

**Local Drive: /workdir/qs24 & /local\_dataNetwork Drive: /home/qs24 & /shared\_data**

# **What software are available?Alignment:**

- $\bullet$ BWA
- Tophat/Bowtie
- gsMapper
- $\bullet$ BLAST
- $\bullet$ BLAT
- $\bullet$ ClustalW

## **Data analysis software available on BioHPC lab**

- $\bullet$ **RNA-seq**
- **ChIP-seq**
- **SNP genotyping**
- •**Genotyping-by-sequencing**
- *De novo* **assembly (transcriptome and genome)**

# **What software are available?Assembly:**

- Velvet
- AllPaths
- gsAssembler
- iAssembler

**\* Some require large memory workstations**

**What software are available?**

## **Other utilities:**

## **GBS /RAD tools:**

- SAMTOOLS• TASSEL
- GATK / PICARD• STACKS
- CUFFLINKS
- MACS
- ANNOVAR
- •MYSQL
- <sup>R</sup>

## **Exercise 1: RNA-seq:**

## **1. Alignment tool: TOPHAT**

- $\bullet$ **Reads from exons;**
- $\bullet$ **Reads across splicing junctions;**
- $\bullet$ **Reads larger than exons;**

tophat -p 4 -o s1 /local\_data/tair10/tair10 ./001\_s2\_sequence.txt.gz

### **2. Quantification: CUFFLINKS**

- $\bullet$ **Normalization: FPKM or Upper Quantile;**
- $\bullet$ **CUFFDIFF: identify differentially expressed genes;**

cuffdiff -p 4 -o results /local\_data/tair10/TAIR10\_GFF3\_genes.gff s1.bam,s3.bam s2.bam,s4.bam

### **3. Visualization tool: IGV**

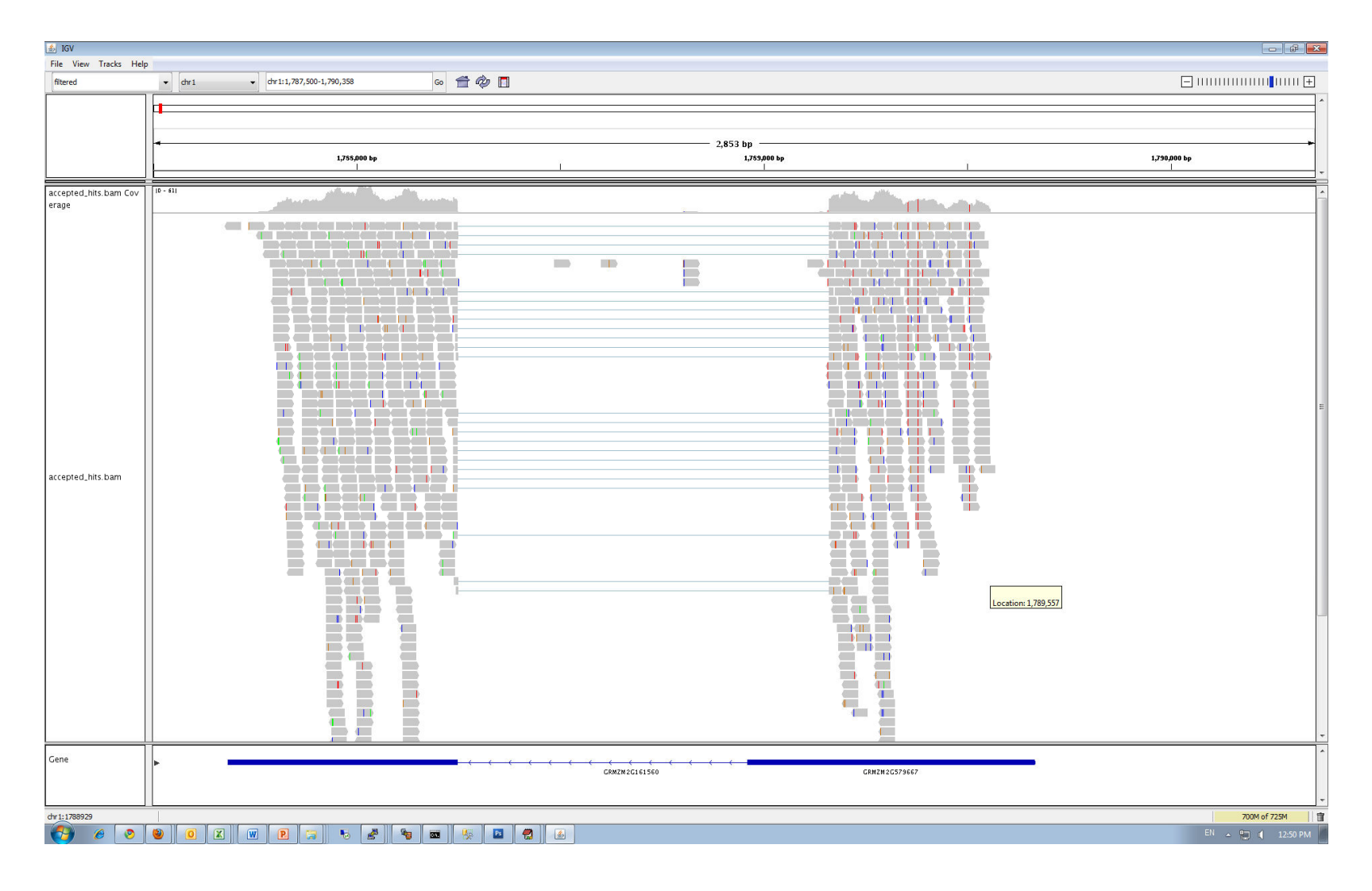

#### **Cufflinks output**

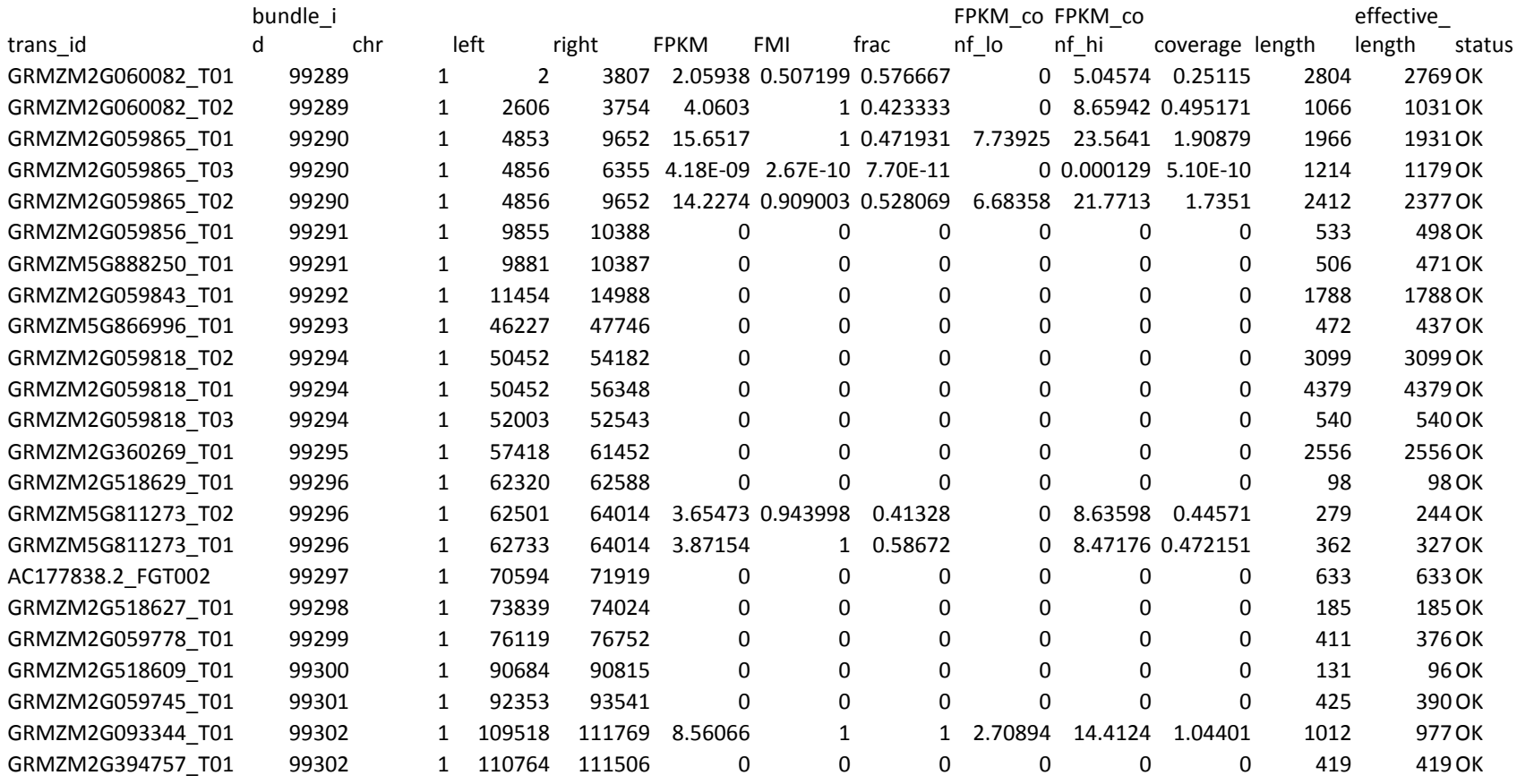

## **Using script to automate the batch processing**

#### **1. Make a text file with all the commands.**

tophat -p 4 -o s1 /local\_data/tair10/tair10 ./001\_s2\_sequence.txt.gz tophat -p 4 -o s2 /local\_data/tair10/tair10 ./002\_s2\_sequence.txt.gz tophat -p 4 -o s3 /local\_data/tair10/tair10 ./003\_s2\_sequence.txt.gz tophat -p 4 -o s4 /local\_data/tair10/tair10 ./004\_s2\_sequence.txt.gz

mv s1/accepted\_hits.bam s1.bam mv s2/accepted\_hits.bam s2.bam mv s3/accepted\_hits.bam s3.bammv s4/accepted\_hits.bam s4.bam

samtools index s1.bam samtools index s2.bam samtools index s3.bamsamtools index s4.bam

cuffdiff -p 4 -o results /local\_data/tair10/TAIR10\_GFF3\_genes.gff s1.bam,s3.bam s2.bam,s4.bam

## **2. Run the script: sh** *script\_file\_name*

### **Some tips for running scripts**

**1. You can create a script on a Windows computer and transfer to the Linux workstation. Before using the script, make sure you run "dos2unix <script name>" or "mac2unix <script name>".**

**2. If the script takes long time to finish, start it through a VNC window. Then you can safely turn off your own computer without terminating the job.**

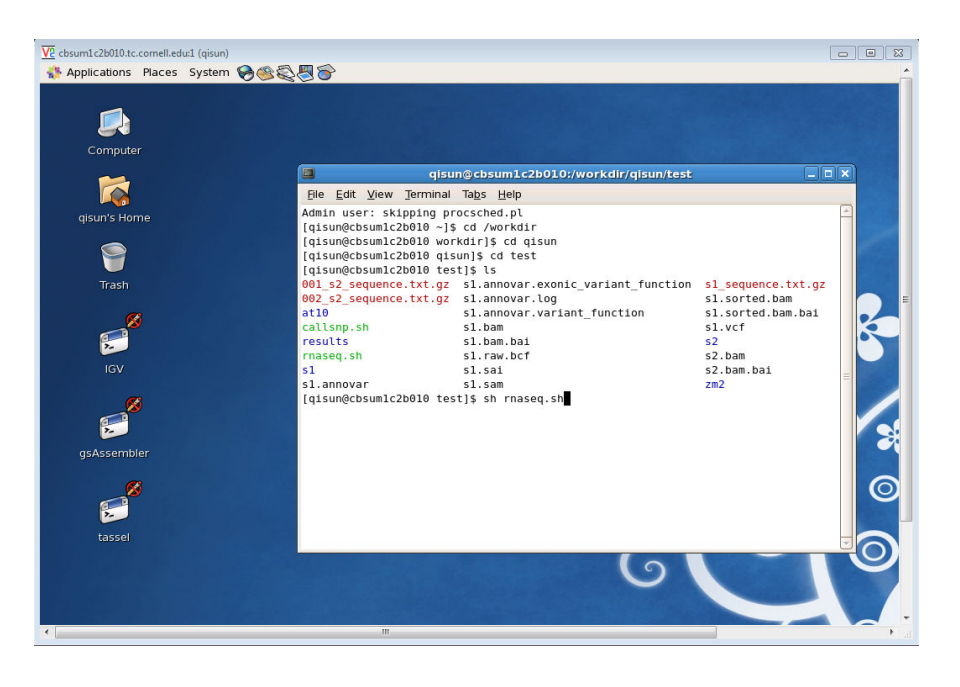

\* Instruction for using VNC is in the exercise instruction sheet.

## **Exercise 2: SNP/INDEL detection:**

## **1. Alignment tool: BWA**

bwa aln -t 4 /local\_data/tair10/tair10 s1\_sequence.txt.gz > s1.sai bwa samse -n 10 /local\_data/tair10/tair10 s1.sai s1\_sequence.txt.gz > s1.sam

## **2. Call SNPs using SAMTOOLS**

samtools view -bS -o s1.bam s1.sam -bSsamtools sort s1.bam s1.sorted samtools index s1.sorted.bam samtools mpileup -uf /local\_data/tair10/tair10 s1.sorted.bam |bcftools view -bvc  $g - > s1$ .raw.bcf bcftools view s1.raw.bcf | vcfutils.pl varFilter -D100 > s1.vcf

### **Two pipelines available for SNP/INDEL calling**

## • **GATK**

- **Optimized for 1k Human Genome project**
- **Many filtering utilities**
- **SAMTOOLS**
	- **Not many filtering tools available**
	- **Easy to customize**

## **Commonly Used File Formats**

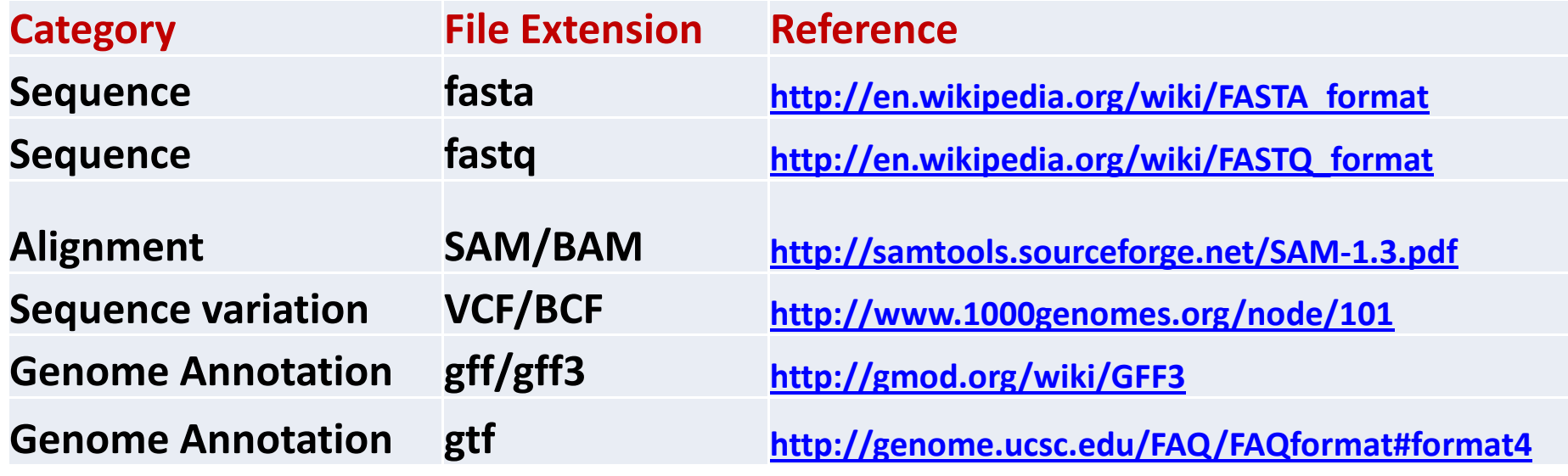

**Most files that you downloaded from a web site are compressed .gz files. Use the gunzip command to de-compress the file. E.g. gunzip s\_1\_sequence.txt.gz**

# **A few other topics**

## **Where to get the reference genome and annotation files?**

## **Using UCSC site to download genome fasta file.**

http://hgdownload.cse.ucsc.edu/goldenPath/hg19/bigZips/

use "cat chr\* > allchr.fa" command to concatenate the individual chromsomesinto one file)

 **Using the UCSC Table Browser to create the GTF file.**

http://genome.ucsc.edu/cgi-bin/hgTables?command=start

## **Troubleshooting 1**

## **Check sequencing quality using fastx toolkit**

**fastx\_quality\_stats –Q33 –i s\_3\_sequence.txt -o stat\_report.xls &**

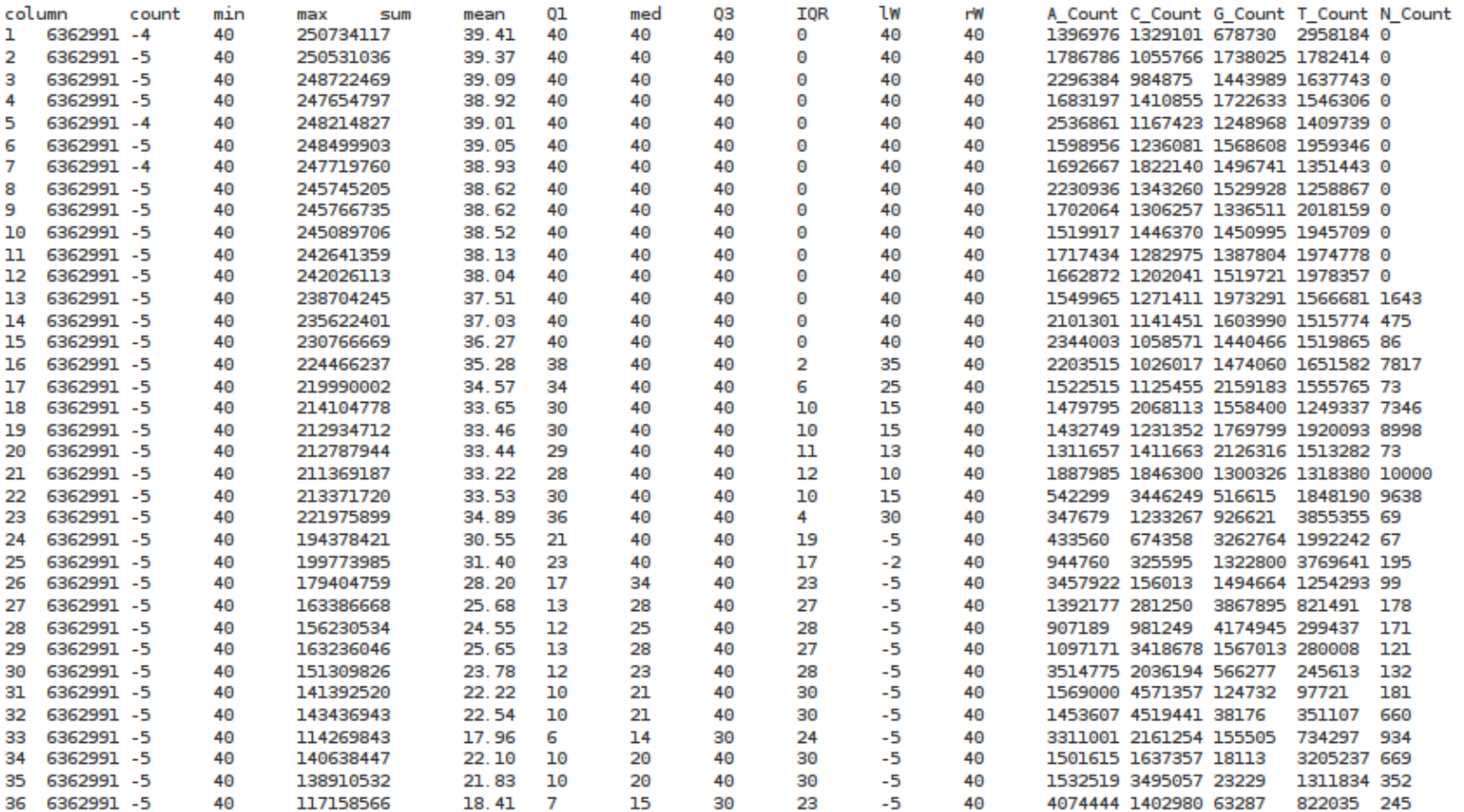

#### **FASTX output**

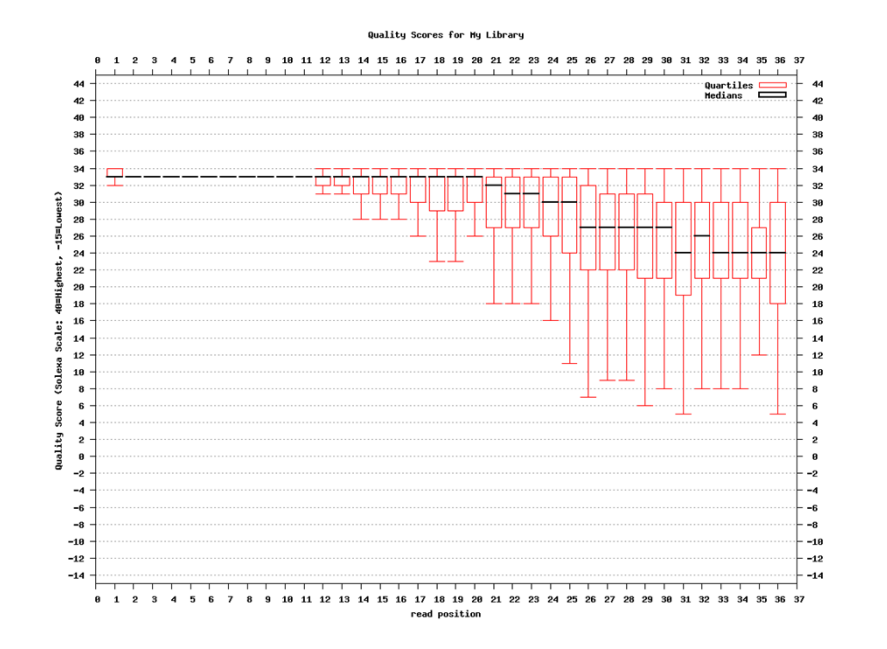

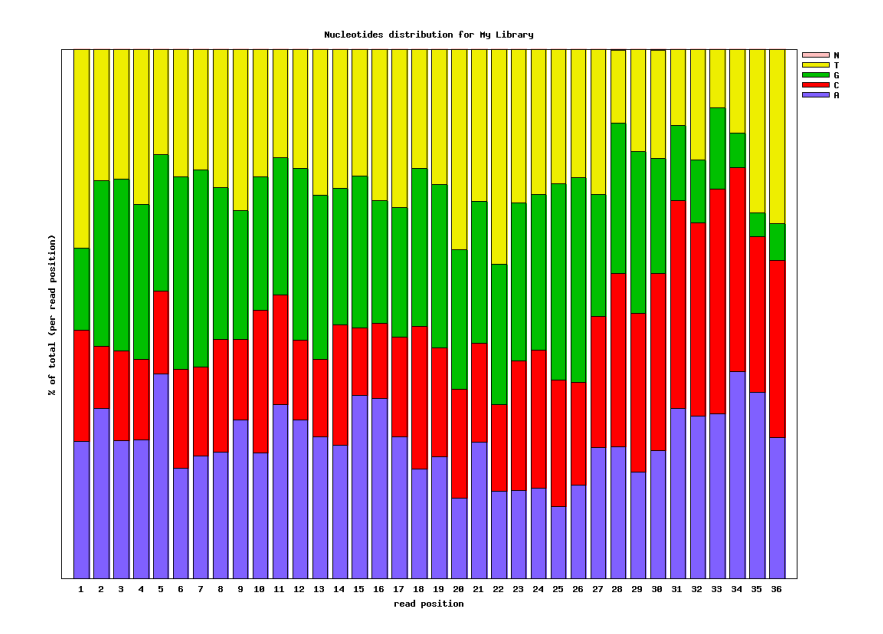

## **Troubleshooting 2**

- **1. Total number of reads.**
- **2. % Reads that can be aligned to the genome.**

samtools flagstat myBAMfile.bam

 $\bullet$  The flagstat tool does not give the accurate count with BAM files created by Tophat. The reason is that Tophat would report ambiguous alignments in many rows. The following command would give the number of reads that are aligned:samtools view myBAMfile.bam | awk -F"\t" '{print \$1}' |sort|uniq|wc

## **Downstream analysis**

- **RNA-seq**
	- –**DAVID**
	- –**Mapman**
	- –**GeneSpring/Ingenuity**
- **SNP/INDEL**
	- –**Annotate SNP/INDEL with Annovar**
	- –**QTL, GWAS**
	- – **CBSU tool for analyzing pooled segregated F2 population**

# **CBSU Office Hours**

**Every Monday 2 to 4 PM**

**Office hour schedule:**

http://cbsu.tc.cornell.edu/lab/office.aspx